# **Uitleg bij de 'Groene Camera Trofee' albums op Google Foto's.**

# **Vooraf**

Met de knoppen om het 'Groene Camera Trofee' album heen hoef je niets te doen, zoals rechtsboven [Inloggen] en de knoppen die daar links van staan. Of met het hartje en het tekstballon-icoontje met de tekst 'Zeg iets' dat je rechts beneden ziet. Of... als je al bent ingelogd bij Google met de knop (Lid worden), ook daar hoef je niets mee.

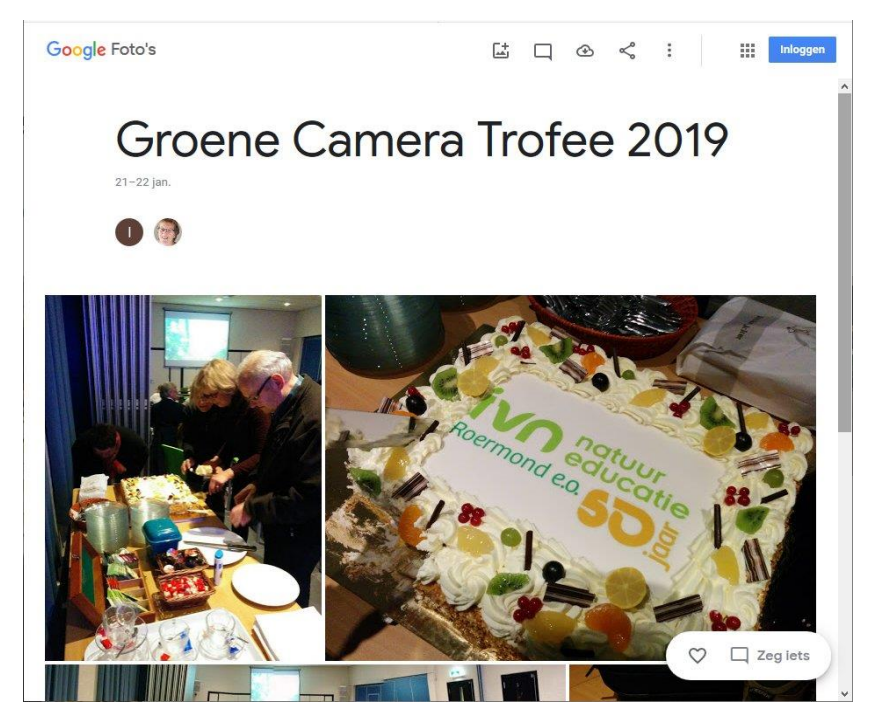

**Door de foto's bladeren** Klik op een foto om deze groot te bekijken. Klik vervolgens rechts van de foto om naar de volgende foto te gaan. En links er van om terug te bladeren naar een eerdere foto.

#### **Diavoorstelling**

Door rechtsboven op de drie boven elkaar staande puntjes te klikken verschijnt een menu. Daarin kun je de keuze Diavoorstelling maken. Vervolgens worden alle foto's uit dat album automatisch getoond.

#### **Kolom Activiteit**

Als je op het tekstballon-icoontje klikt dan verschijnt rechts een kolom Activiteit. Tip: Houdt die kolom gesloten of sluit die middels het kruisje [X] om optimaal van de foto's te genieten.

## **Jij wil wel iets doen met die icoontjes...**

Als je een Google- en/of Gmail-account hebt dan kun je ook lid worden van een album. Middels (Lid worden) of [Inloggen] en daarna (Lid worden). En dan kun je al die icooontjes gaan gebruiken. Bijvoorbeeld om middels het hartje een foto te 'liken' (aan te geven dat je die foto leuk vindt). Ook kun je dan reageren op een album of foto. Vooralsnog gaan we deze functies niet gebruiken maar als je dit leuk vindt mag je er naar hartenlust mee stoeien. Wellicht kunnen we er op termijn meer mee...

Als je lid bent geworden van een album en je verlaat het weer met keuze 'Album verlaten' dan verdwijnen ook al jouw 'likes'. Je kunt het album en de foto's echter gewoon blijven bekijken. Als je lid bent van een album krijg je per e-mail een melding wanneer er nieuwe foto's aan het album zijn toegevoegd.

## **Achtergrond**

Om de inzendingen voor de Groene Camera Trofee online te kunnen delen en bekijken hebben Paul Monod de Froideville, Lily Welters, Frans Hendriks en Joost Geraets er in januari 2019 voor gekozen om albums in Google Foto's te gaan vullen. Alternatieven zoals jAlbum, darktable en een WordPress plugin zijn om verschillende redenen afgevallen. Laurent Vanderheijden maakte de albums van 2011 tot en met 2016 in Lightroom van Adobe om ze daarna te uploaden naar onze website ivnroermond punt nl.

**Veel plezier met het bekijken van onze Groene Camera Trofee inzendingen in Google Foto's !**